**SAP Concur G** 

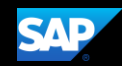

# Changing a Purchased and Ticketed Trip

From the SAP Concur home page, from the Upcoming Trips tab, you can make changes to a purchased and ticketed trip.

Note that certain scenarios may be influenced by third- or fourth-party participants. In some cases, you must contact the vendor/provider directly to change a purchased and ticketed trip.

1. To change an existing trip, on the Upcoming Trips tab, click the ticketed trip that you want to change.

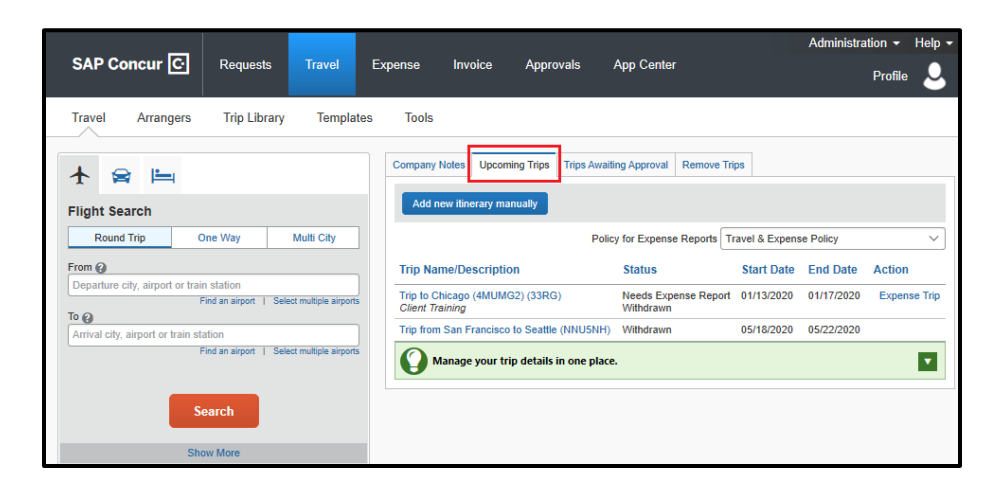

You can Change or Cancel a ticketed trip from your itinerary.

2. To cancel the entire trip, click Cancel All Air.

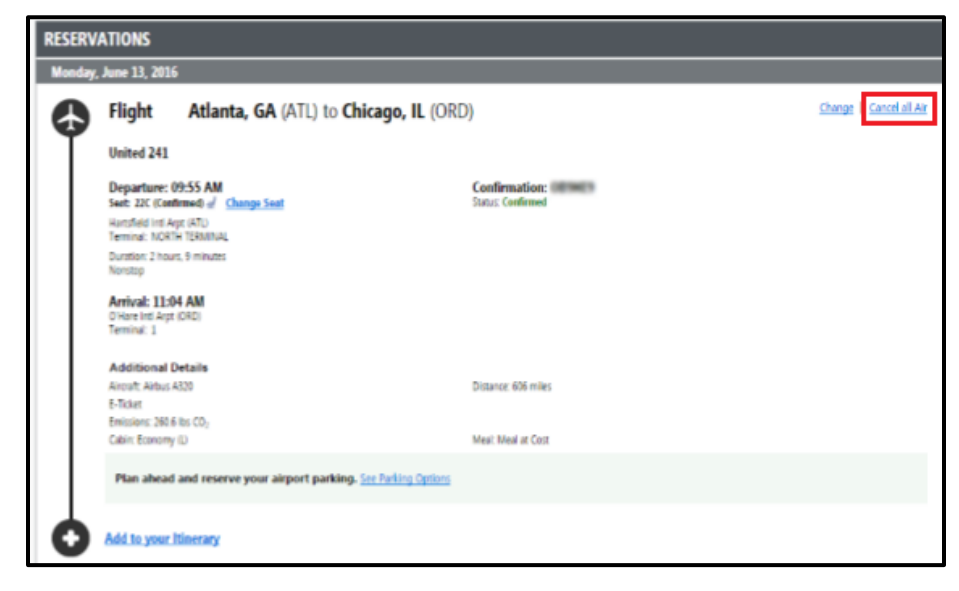

### **SAP Concur C**

- 3. To change a trip, from the itinerary, click Change.
- **RESERVATIONS**  $-12,20$ Change Cancel all Air Flight Atlanta, GA (ATL) to Chicago, IL (ORD) United 241 **Confirmation: Confirmation:** Departure: 09:55 AM Seat: 22C (Confirmed) of Change Seat :<br>Hartsfield Ind Arpt (ATL)<br>Terminal: NORTH TERMINAL **Duration: 2 hours, 9 minutes** Arrival: 11:04 AM 0 Hare Inti Arpt (ORD)<br>Terminal: 1 **Additional Details** Aircraft: Airbus A320 Distance: 606 miles E-Ticket Emissions: 260.6 lbs CO<sub>2</sub> Cabin: Economy (L) Mesi: Mesi at Cost Plan ahead and reserve your airport parking. See Parking Options Add to your Itinerary
- 4. In the Change Flight window, you can change either segment of your flight.

Concur Travel will automatically adjust any car or hotel reservations to match the days of the flight change.

5. Select the day and time for your flight, and then click Search.

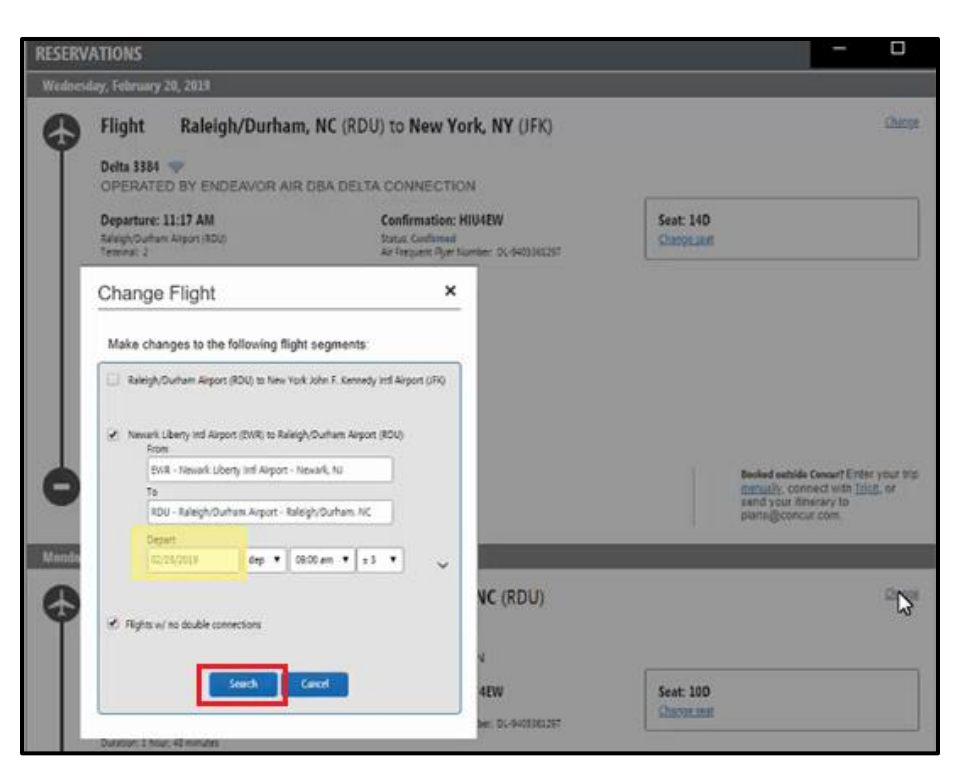

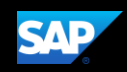

## **SAP Concur G**

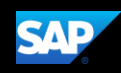

6. From the Chosen Carriers window, select from the new available flights, and then click Quote Flight Choices.

> SAP Concur displays the new fares including any additional amount that is due, or credit that is available for a future trip.

7. Click Purchase New Flights.

> To cancel the trip, click Cancel Flight Exchange.

After you make the changes you will be able to see the original airfare, new airfare, airfare difference, exchange fee, and the total cost of the exchange

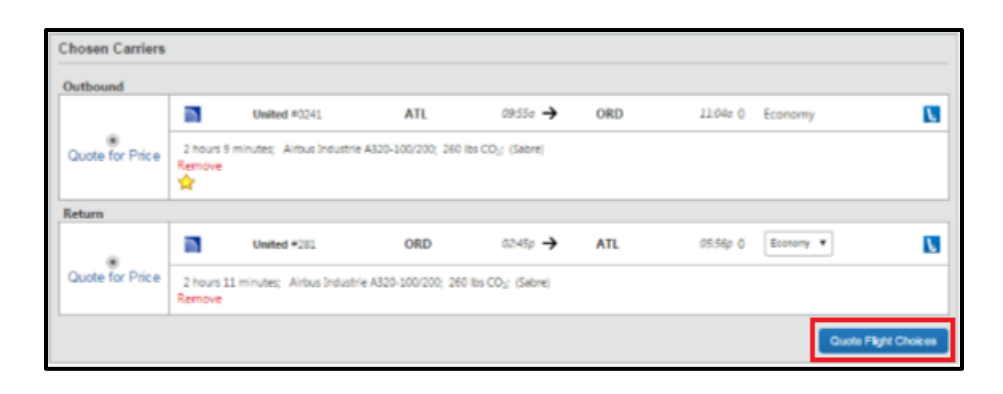

#### Flight Information Air exchange total cost (fare plus penalties) is greater than \$1 **Current Flights:** Carrier Flight Number Frm To Depart Arrive ORD ATL Jun 20 05:35 pm Jun 20 08:50 pm K UNITED 1892 **New Flights:** Carrier Flight Number Frm To Depart Arrive Class UNITED 281 ORD ATL Jun 17 02:45 pm Jun 17 05:56 pm K **Exchange details** Original Airfare: **USD288.20** New Airfare: **USD298.20** Airfare Difference: **USD10.00 Forfeited Fare Amount:**  $0.00$ USD200.00 Exchange Fee: Total Cost of Exchange: USD210.00 The new air segment(s) have been added to your itinerary. Please choose "Purchase New Flights" to complete the exchange or "Cancel Flight<br>Exchange" to cancel your change.

## Flight Information

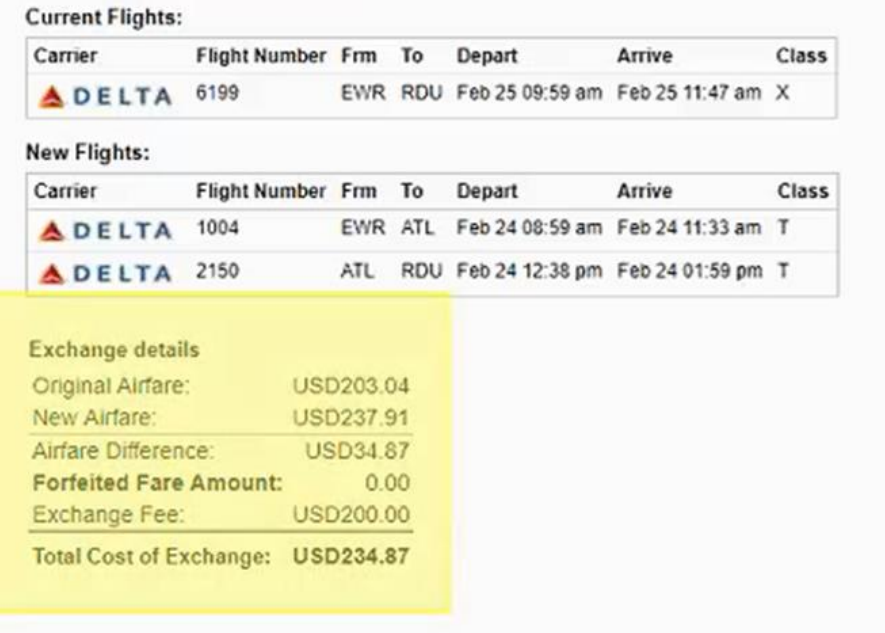

## SAP Concur C

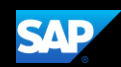

If the exchange costs more than purchasing a new ticket, SAP Concur displays a popup window.

8. Click Purchase New Flights to continue with the exchange. To cancel the exchange,

> click Cancel Flight Exchange.

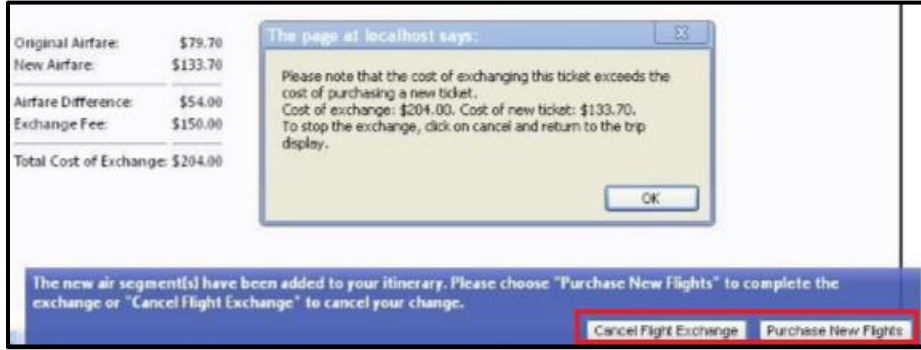

Last updated: 5 May 2020